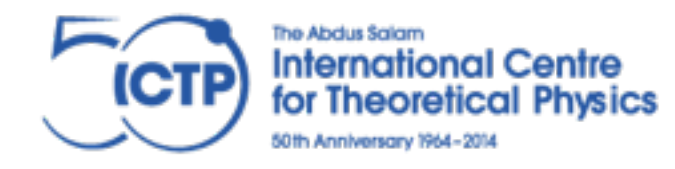

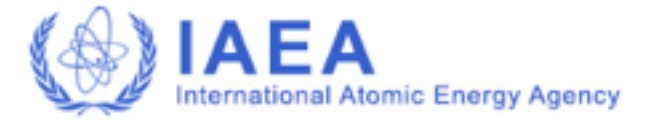

Joint ICTP-IAEA School on Novel Experimental Methodologies for Synchrotron Radiation Applications in Nano-science and Environmental Monitoring

## Tutorial on XRF Data Analysis

Piet Van Espen [piet.vanespen@uantwerpen.be](mailto:piet.vanespen@uantwerpen.be)

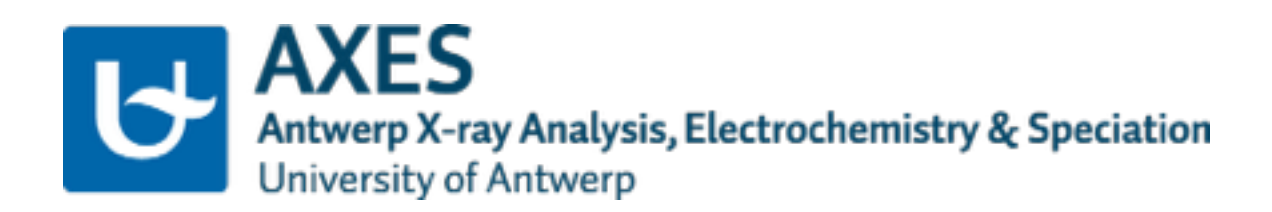

21 Nov 2014

# X-ray fluorescence spectrum analysis

## From Axil over WinAxil to bAxil

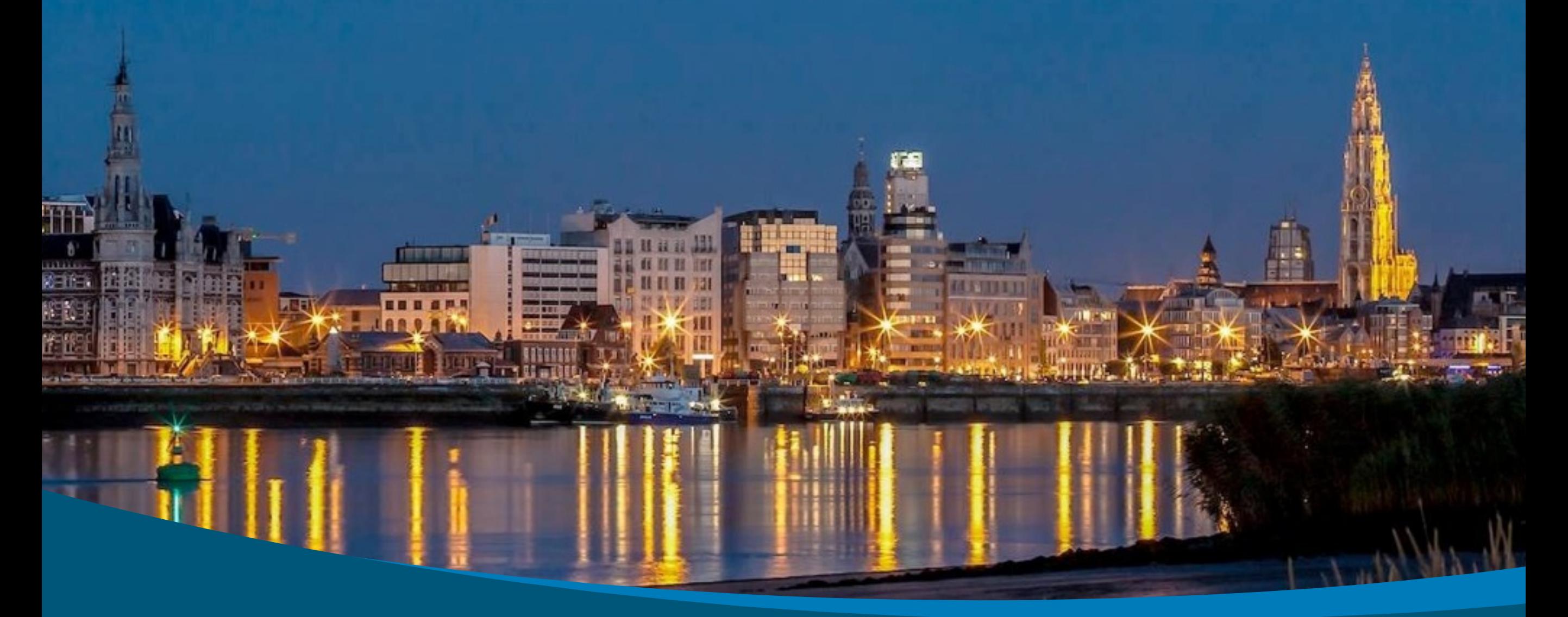

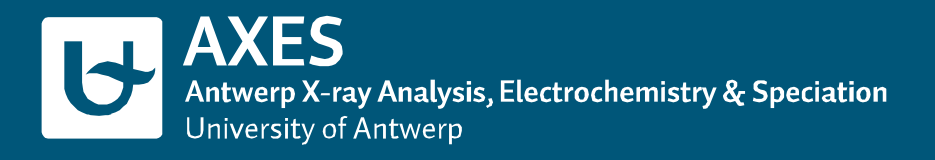

In the beginning: 1974 - 1978 Ph.D. at University of Antwerp, Belgium

The task: make a program to determine the net peak area in XRF spectra

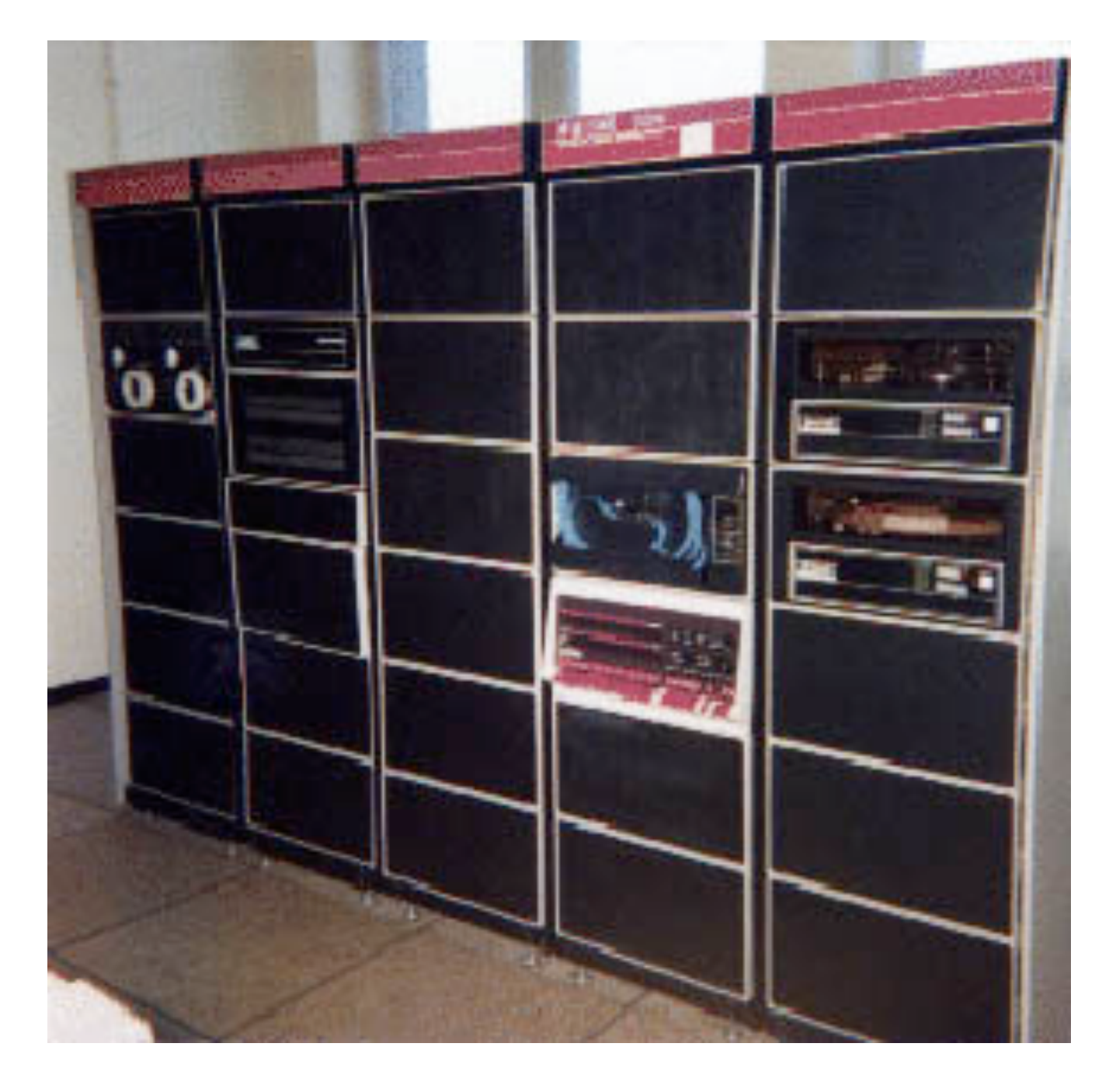

The tools:

Computer: PDP-11/45 Memory: 64 kByte memory Disk: 4 MByte OS: RT11 Input: Punch cards, paper tape

Programming: Fortran IV and assembler

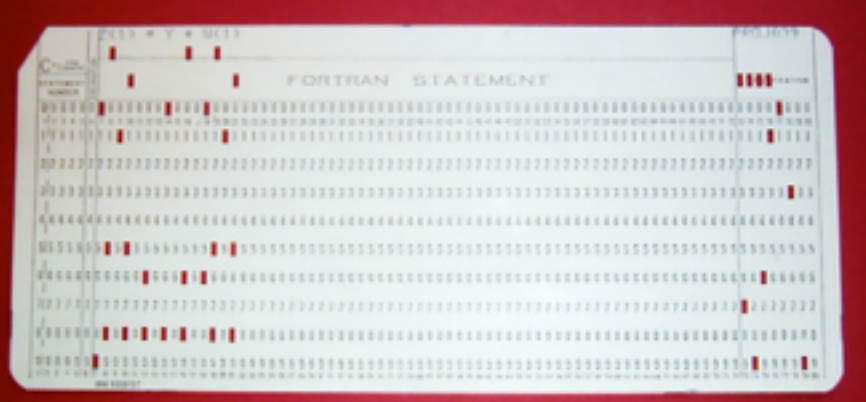

#### **UNIVERSITEIT ANTWERPEN**

#### UNIVERSITAIRE INSTELLING ANTWERPEN

DEPARTEMENT SCHEIKUNDE

# **FOTONENGEINDUCEERDE** RÖNTGENFLUORESCENTIE -ANALYSE VAN AËROSOLEN

#### PIERRE VAN ESPEN

Promotor:

Prof. Dr. F. ADAMS

Proefschrift ingediend voor het bekomen van de graad van Doctor in de Wetenschappen (groep: scheikundige wetenschappen)

Wilrijk, 1978

Men kan echter gebruik maken van het lineaire verband tussen de positie van de piek en de energie enerzijds en tussen het kwadraat van de breedte en de energie anderzijds:

$$
P_j = C_1 + C_2 E_j
$$
 (3.18)

$$
w_j^2 = c_3 + c_4 E_j \tag{3.19}
$$

Aan deze relaties is voldaan voor de fluorescentielijnen van de elementen, mits inachtneming van de doubletopsplitsing. De piekbijdrage in het spectrum kan dan geschreven worden als:

$$
Y_{i} = \sum_{j} \frac{0_{j}}{\sqrt{2\pi}(C_{3} + C_{4}E_{j})^{1/2}} \exp\left[-\frac{1}{2}\frac{(C_{1} + C_{2}E_{j} - x_{i})^{2}}{C_{3} + C_{4}E_{j}}\right] (3.20)
$$

waarbij de sommatie gebeurt over het aantal pieken in het beschouwde deel van het spectrum. Wordt het spectrum aldus beschreven, dan is het niet langer nodig de positie en de breedte van elke piek afzonderlijk te bepalen, maar hoeven slechts de 4 calibratieparameters  $C_1 - C_4$  geoptimaliseerd te worden. Er moet opgemerkt worden dat dit principe enkel toepasbaar is indien de energie van alle in het spectrum aanwezige pieken gekend is, wat in tegenstelling tot bijvoorbeeld gamma-spectra, het geval is bij Röntgenspectra.

Een verdere reductie van het aantal parameters kan bereikt worden door gebruik te maken van de constante intensiteitsverhouding die er bestaat tussen de pieken van een element. Wanneer deze verhouding niet beinvloed wordt door absorptie kan het fluorescentiespectrum beschreven worden door:

$$
Y_{i} = \sum_{j} 0_{j} \sum_{k} \frac{R_{jk}}{\sqrt{2\pi} (C_{3} + C_{4} E_{jk})^{1/2}} \exp\left[-\frac{1}{2} \frac{(C_{1} + C_{2} E_{jk} - x_{i})^{2}}{C_{3} + C_{4} E_{jk}}\right]
$$
(3.21)

Hierbij heeft de eerste sommatie betrekking op het aantal elementen die een bijdrage in het spectrum geven en de tweede sommatie op het aantal lijnen van elk element j.  $R_{ik}$  is de opgegeven intensiteitsverhouding van piek k tot de hoofdpiek (k=1) in groep j.

De op deze manier bekomen beschrijving heeft grote invloed op de computeranalyse van het spectrum. In de eerste plaats treedt er een sterke vermindering op van het aantal te optimaliseren parameters en bijgevolg ook van de geheugenvereisten van de

 $\sim$ 

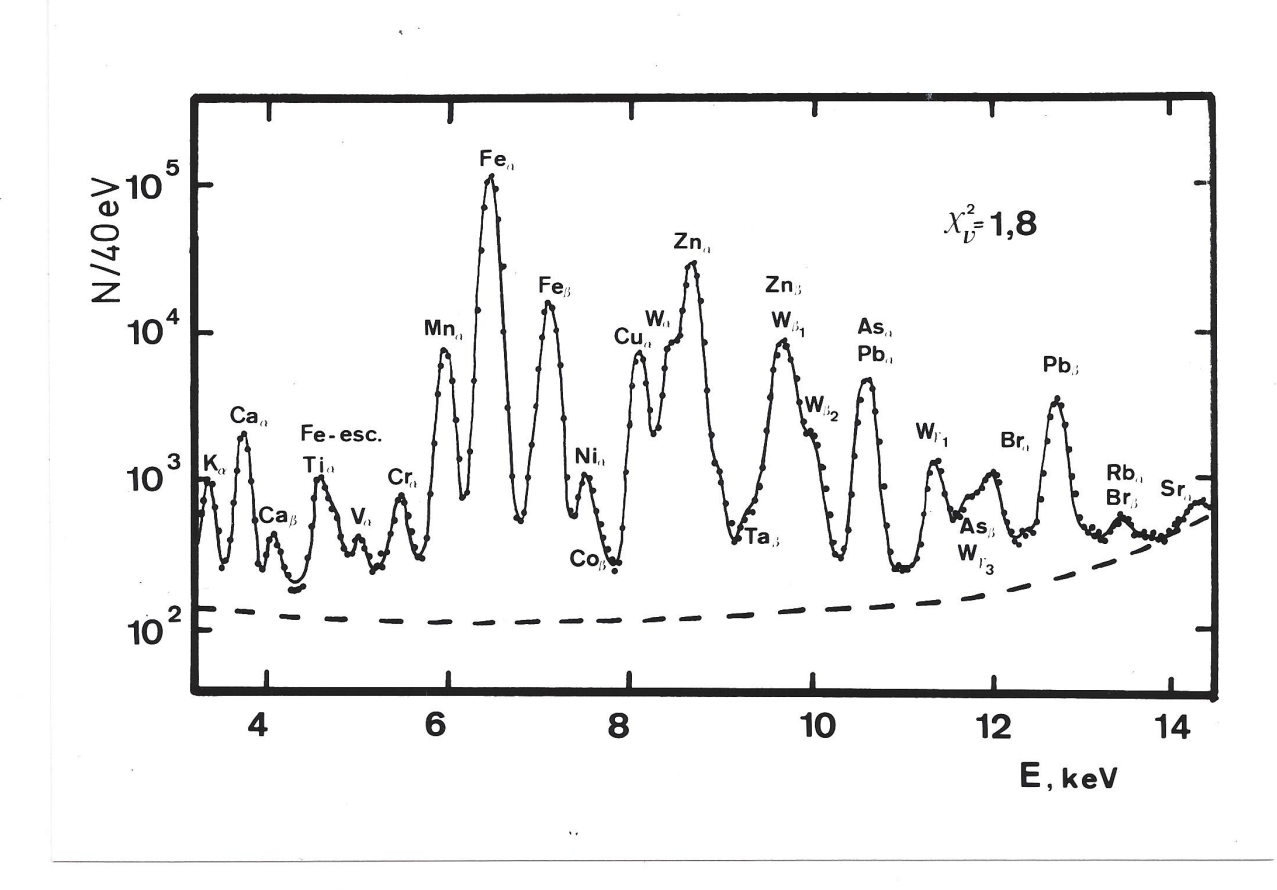

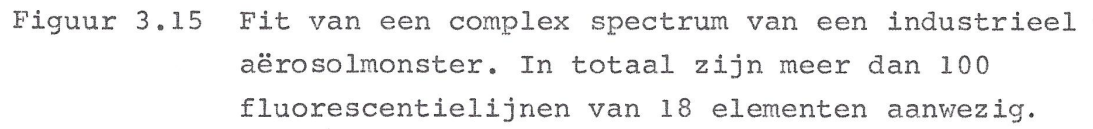

NUCLEAR INSTRUMENTS AND METHODS 142 (1977) 243-250; © NORTH-HOLLAND PUBLISHING CO.

#### A COMPUTER ANALYSIS OF X-RAY FLUORESCENCE SPECTRA

#### P. VAN ESPEN, H. NULLENS and F. ADAMS

Department of Chemistry, University of Antwerp (U.I.A.), B-2610 Wilrijk, Belgium

A method is presented for the non-linear least-squares analysis of low-energy X-ray spectra obtained by tube-excited X-ray fluorescence analysis. The method is based on a description of the full energy peaks as Gaussian distributions and the background as a polynomial. System constraints are used to keep peak position and resolution consistent with predetermined calibration expressions. The least-squares routine is based on the Marquardt algorithm but parameters are confined within predetermined physically significant intervals. The method is implemented in the computer program AXIL written in Fortran IV for a PDP 11/45 system. Tests are described which prove that the program is able to provide reliable values for the parameters.

First time mentioning a computer program called AXIL

AXIL = **A**nalysis of **X**-ray spectra by **I**terative least Squares

- **1980** First (commercial) Axil version in FORTRAN Running on PDP-11 computers Distributed by Canberra-Positronika, Belgium
- **1981** Canberra USA: Canberra S228 RT/AXIL X-ray Analysis Software
- **1982** IAEA got interested in AXIL

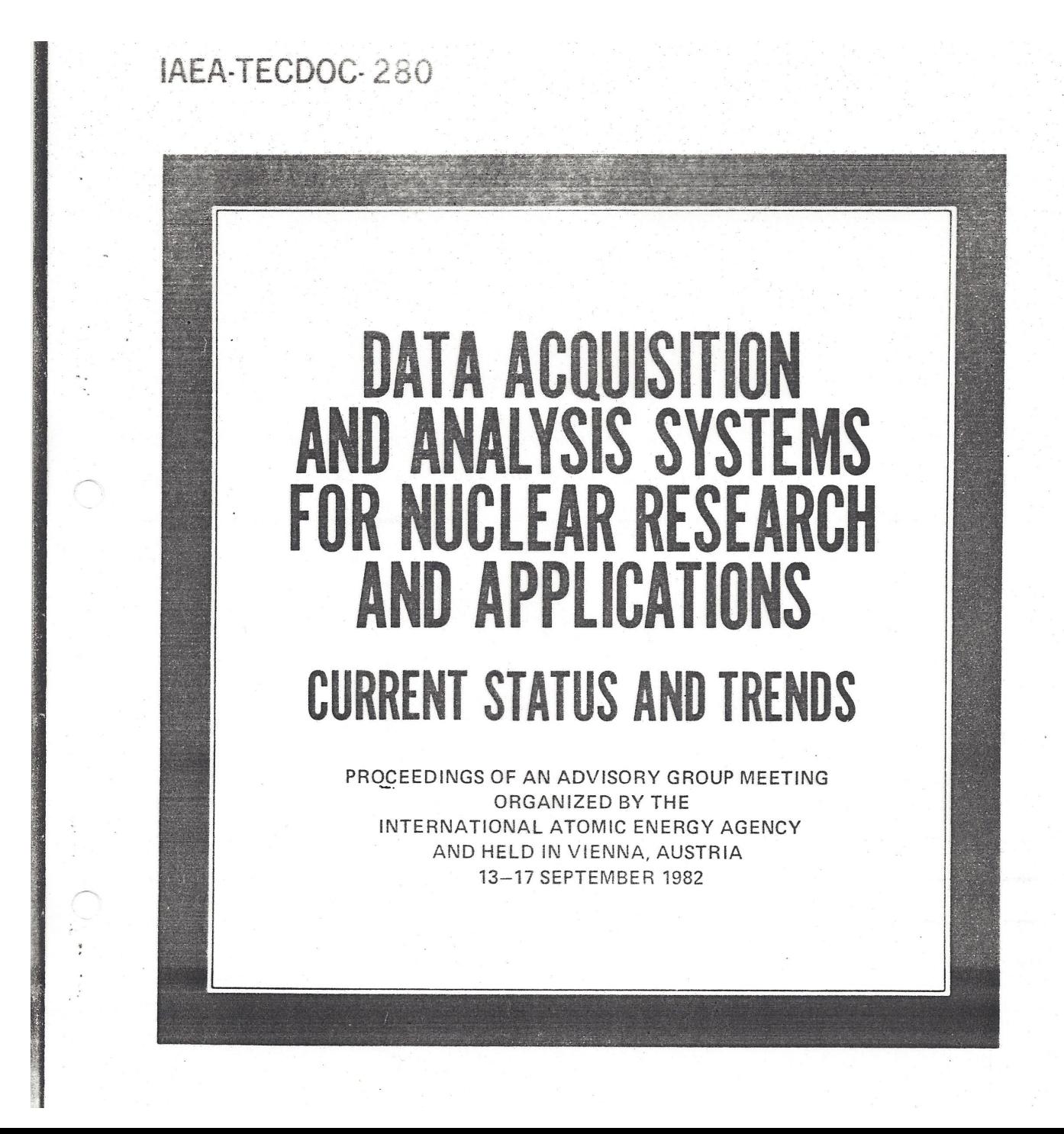

#### **1984** IBM-PC version development started with the help of Canberra-Positronika, Belgium

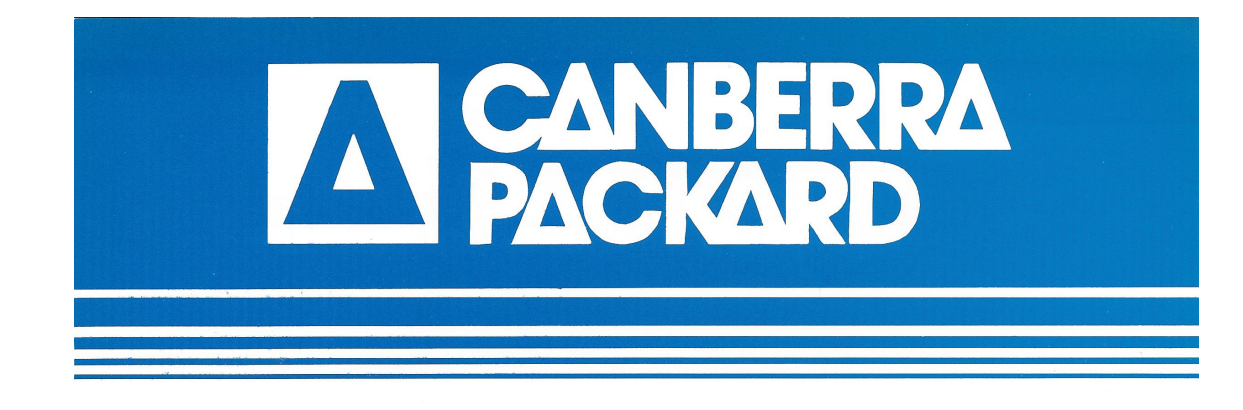

# **AXIL-PC**

#### **FEATURES:**

- SPECTRUM TRANSFER from the different CANBERRA MCA'S and other sources to PC using standard RS-232 interfaces
- User-friendly package with help, overlapping menus, and graphical representations
- Powerful non-linear least squares spectrum deconvolution package for complex XRF, EPMA, PIXE or other kind of X-ray spectra (max. 2048 channels)
- No calibration needed
- Print of results and plot of spectrum fit on economical printer
- Interactive and batch operation possible
- Possibility to use different deconvolution setups
- Dump of results in ASCII files, readable by popular databases

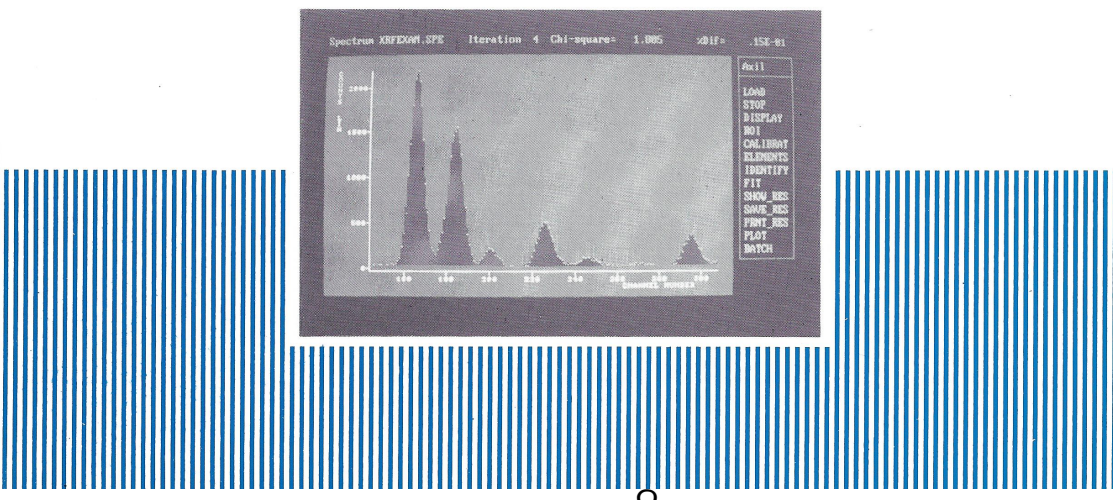

- **1987** IAEA contract for PC version (J. Dolnicar)
- **1989** AXIL Version 3.0 release OS: DOS FORTRAN and C

## Axil-QXAS package IAEA

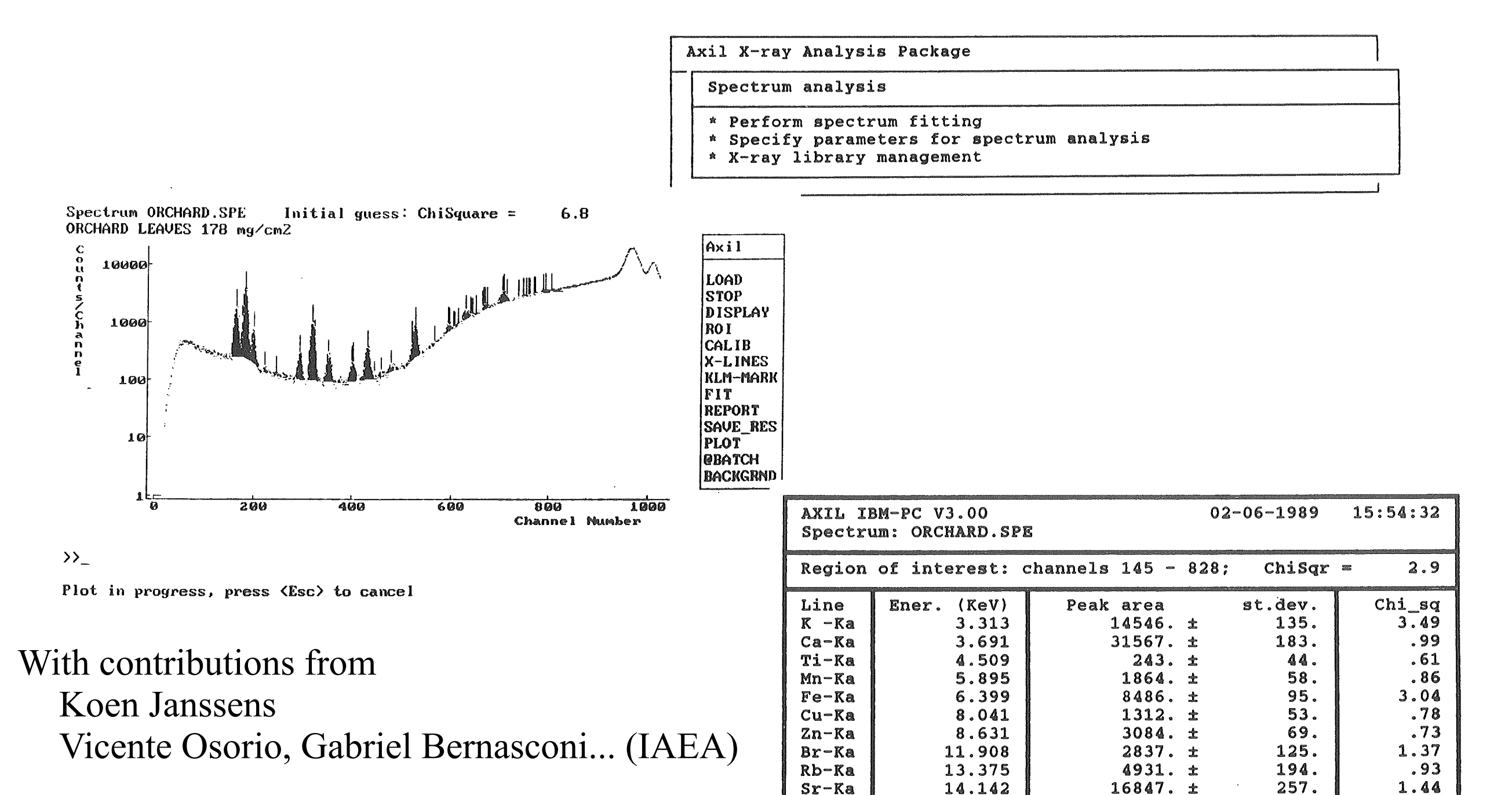

 $Pb-La$ 

10.542

 $7425. t$ 

96.

 $3.36$ 

#### Axil X-ray Analysis Package ray lines. In addition, it is also assumed that one would have already selected a library file  $\vert$  $\mathcal{C}_{\mathbf{c}}$ pectrum format conversion<br>'nectrum fitting need the availability of new lying published experimental and the availability of new lying  $\parallel$ the program can be easily adapted to assign the Voigt shape also to other groups of  $\mathbb R$

Gaussian profiles. When the symbol '**&**' is added the *K*-series peaks will be approximated

example of the operator input specifying the lead *K*-α and *K*-β groups to be included in the

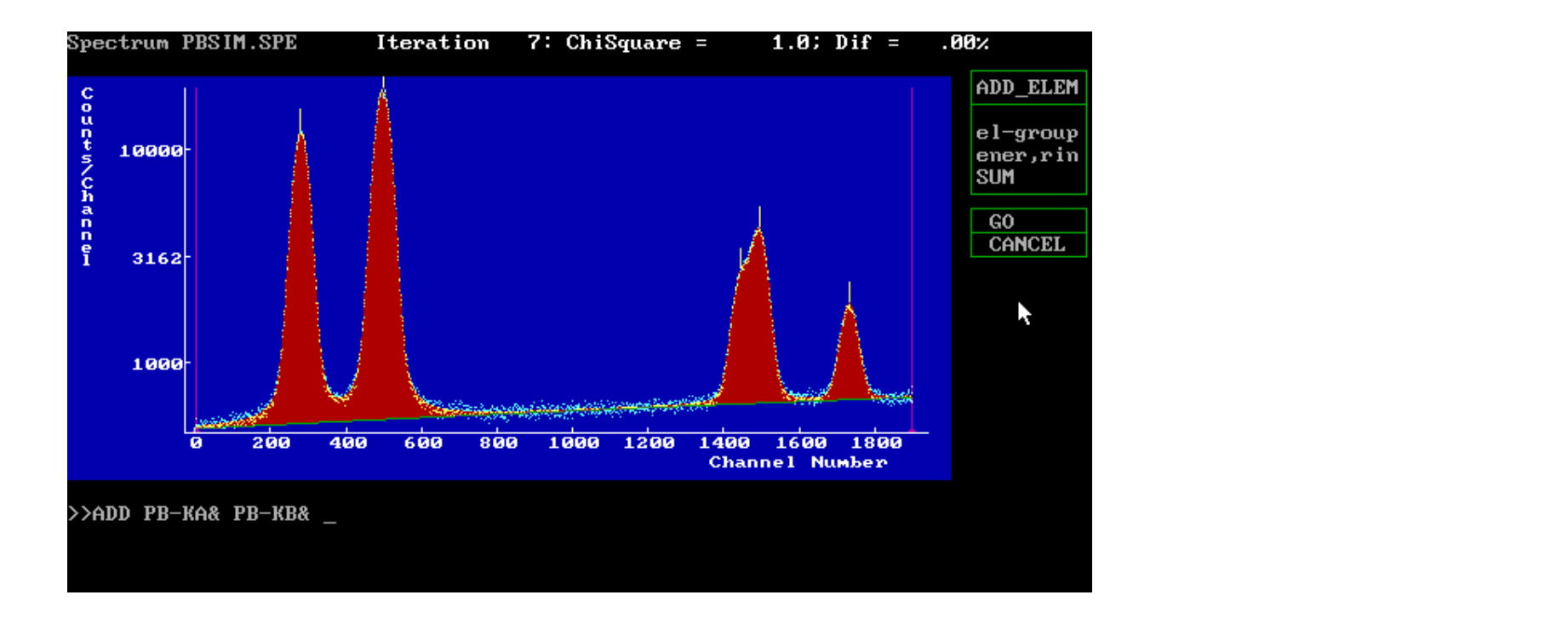

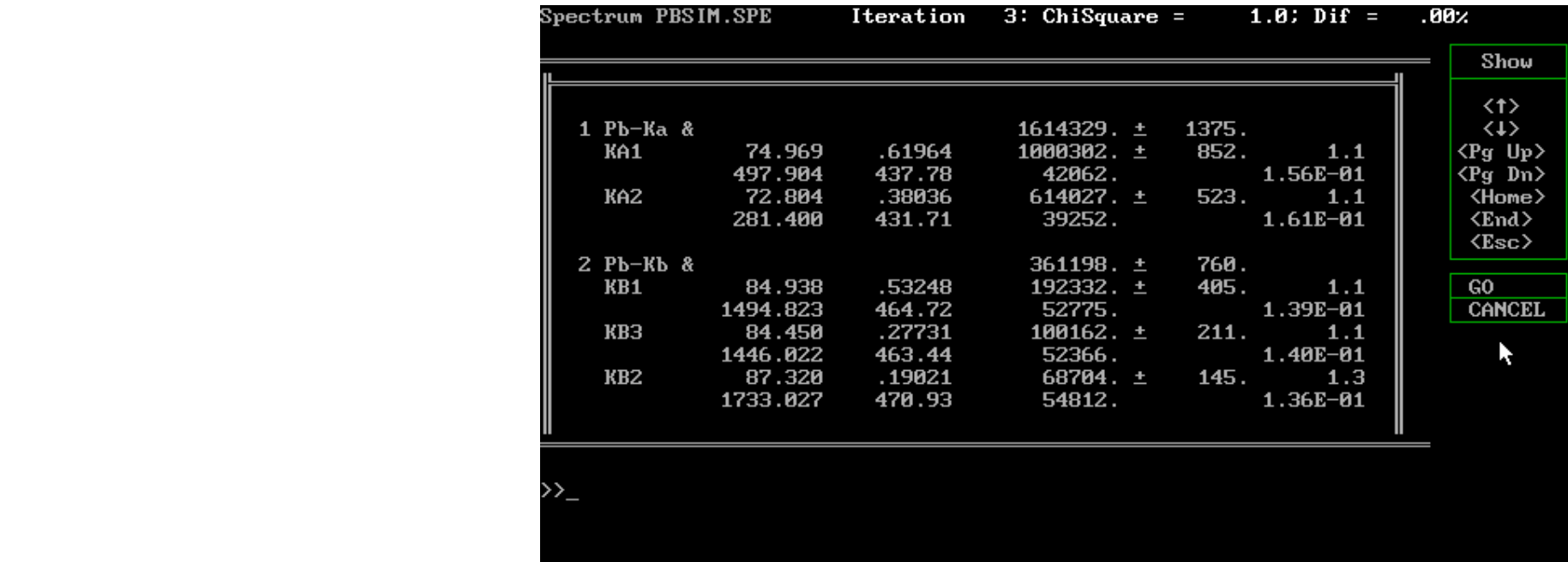

**1996** WinAxil OS: MS-Windows (Windows-95, Windows-XP, ...) Fitting engine: C-Library (DLL) User Interface: C++, Microsoft Foundation Classes

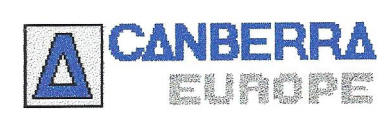

With contributions from: Boris Treiger Igor Bondarenko Vicente Osorio

Distributed by Canberra Responsible: Vicente Osorio

#### **Model S-5005 WinAxil-PC X-Ray Analysis Software**

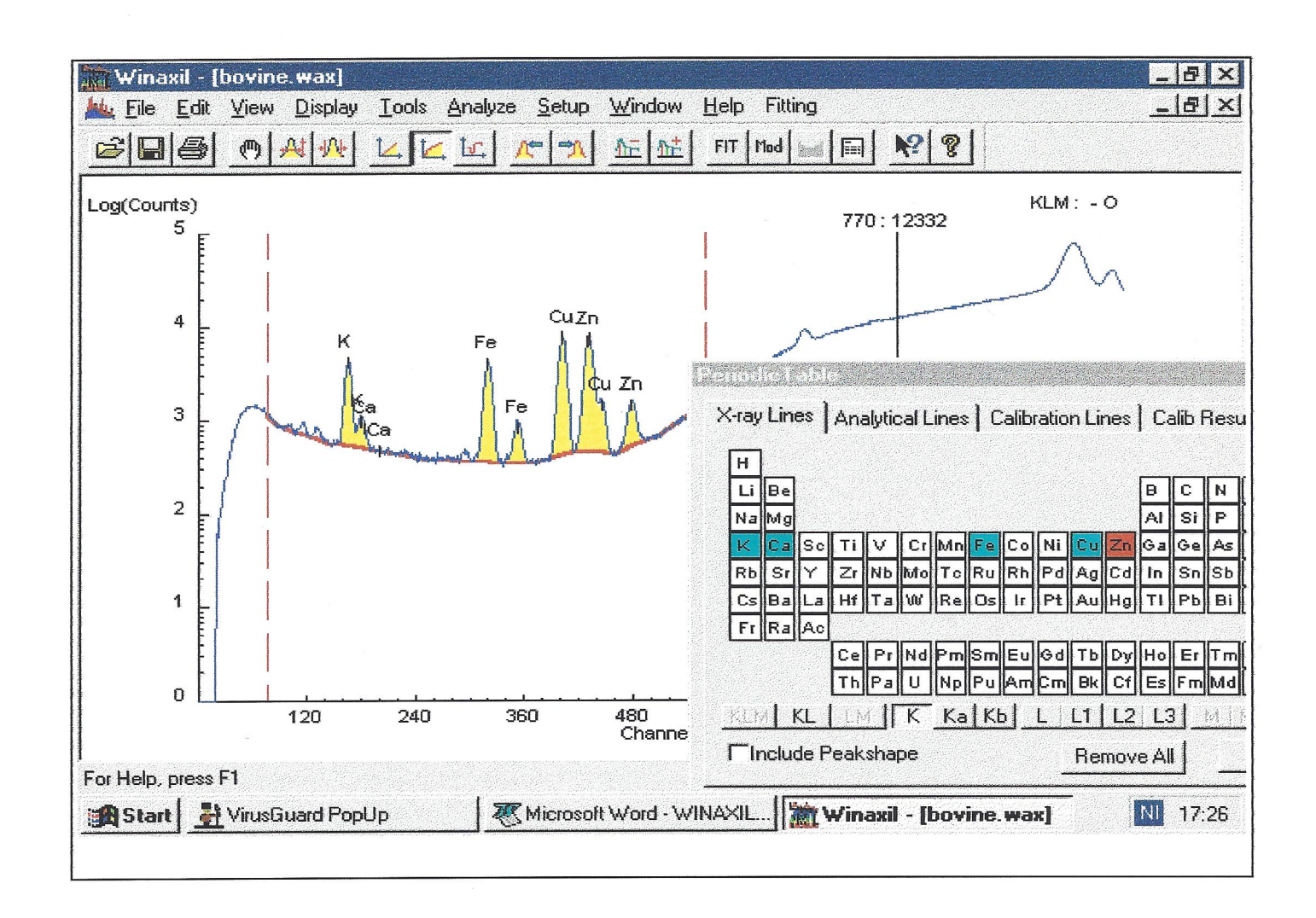

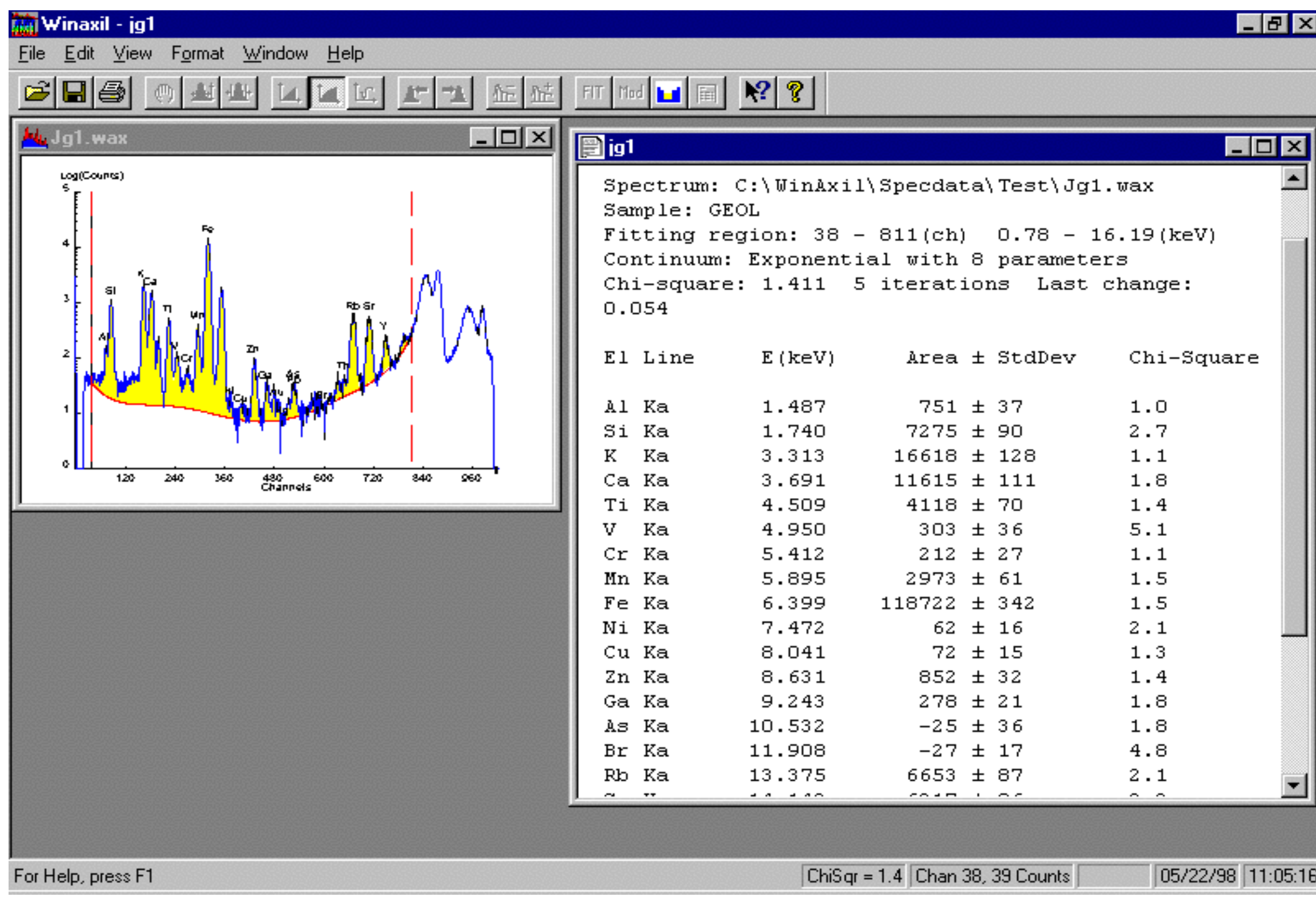

## IAEA WinQXAS

## Written mainly in Fortran for MS Windows OS

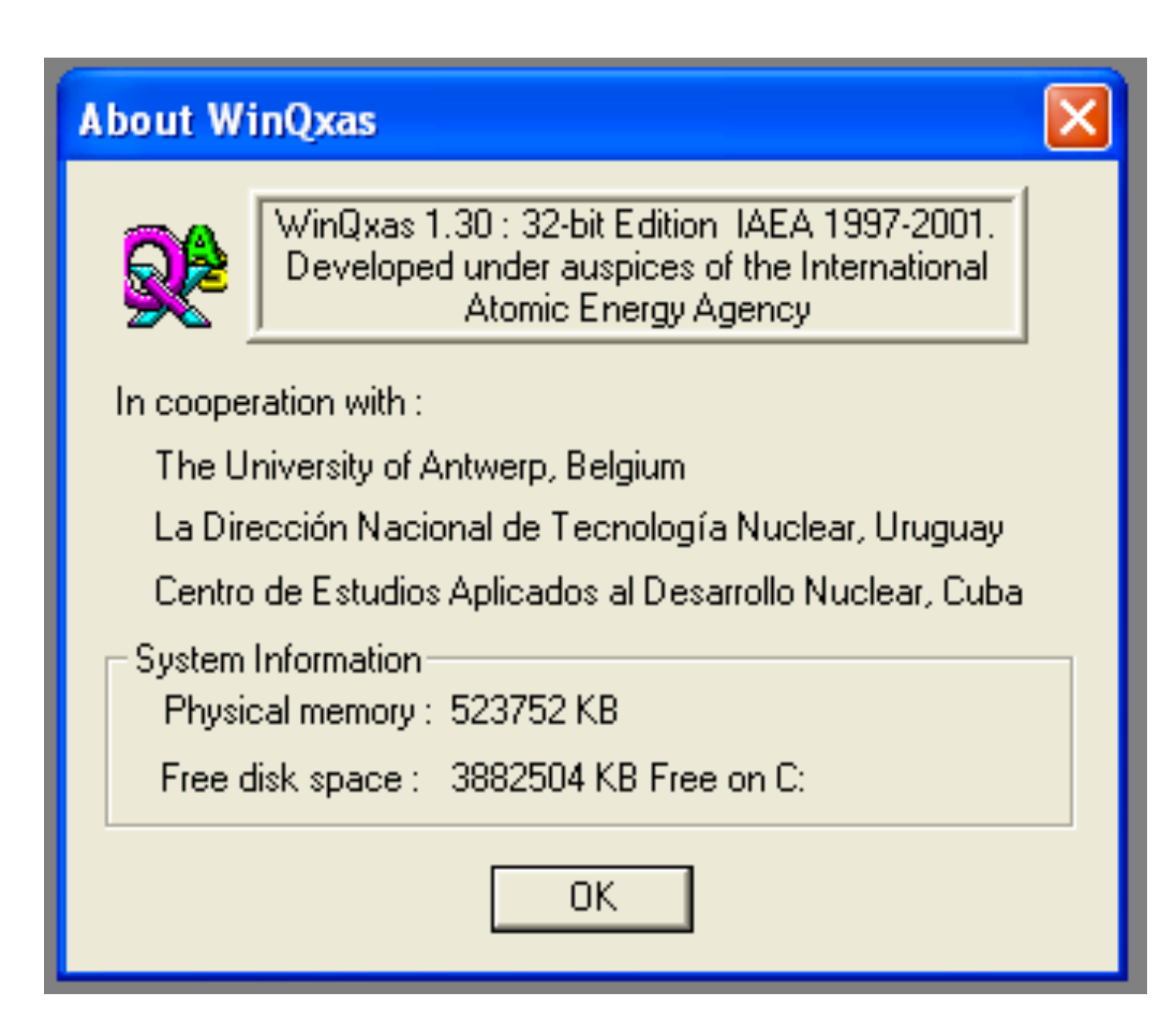

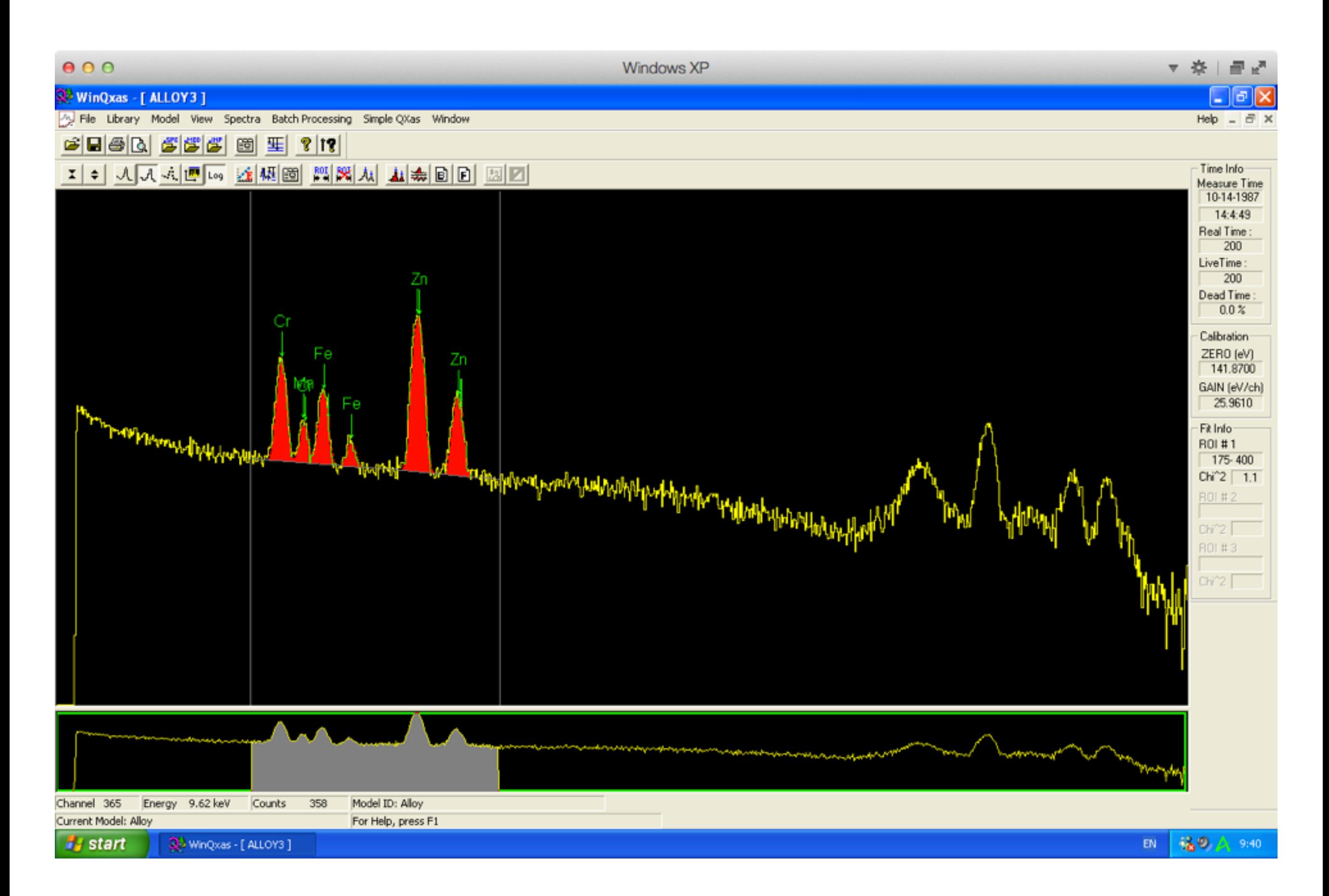

Fitting engine also used in: Panalytical MiniPal Panalytical Epsilon 5

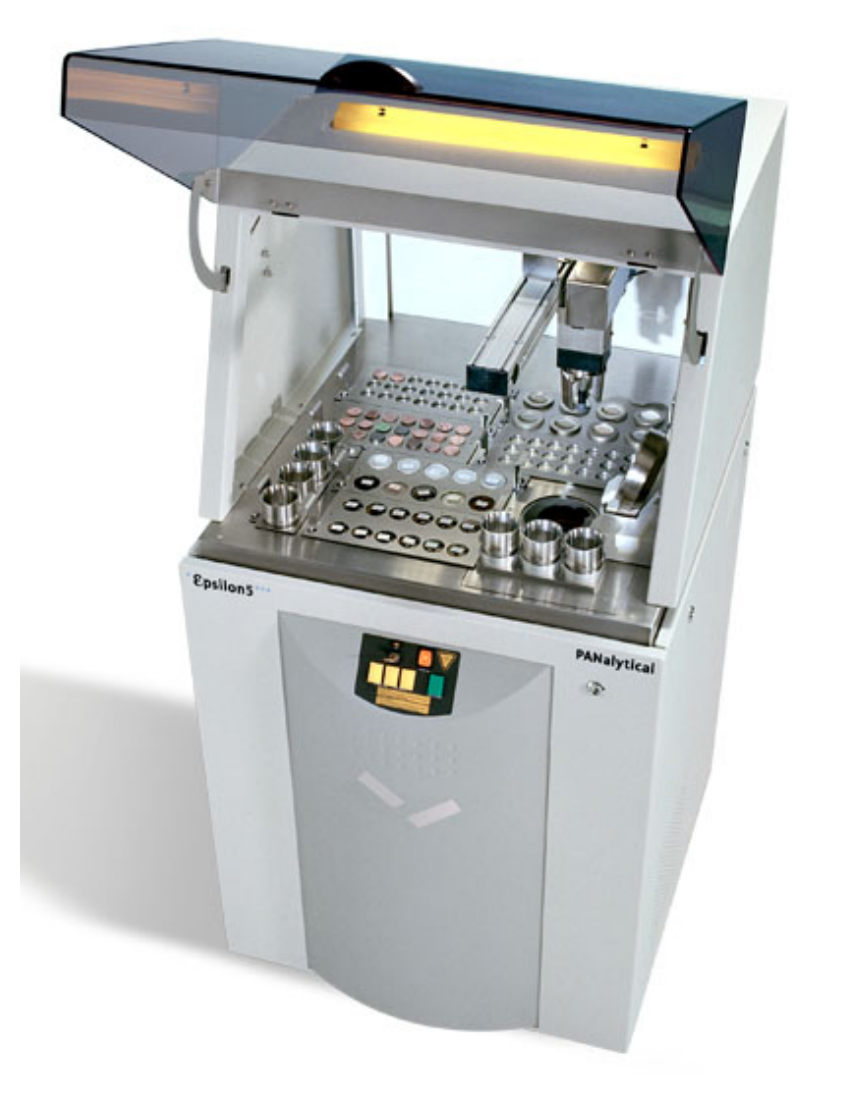

## AVAATECH XRF core scanner

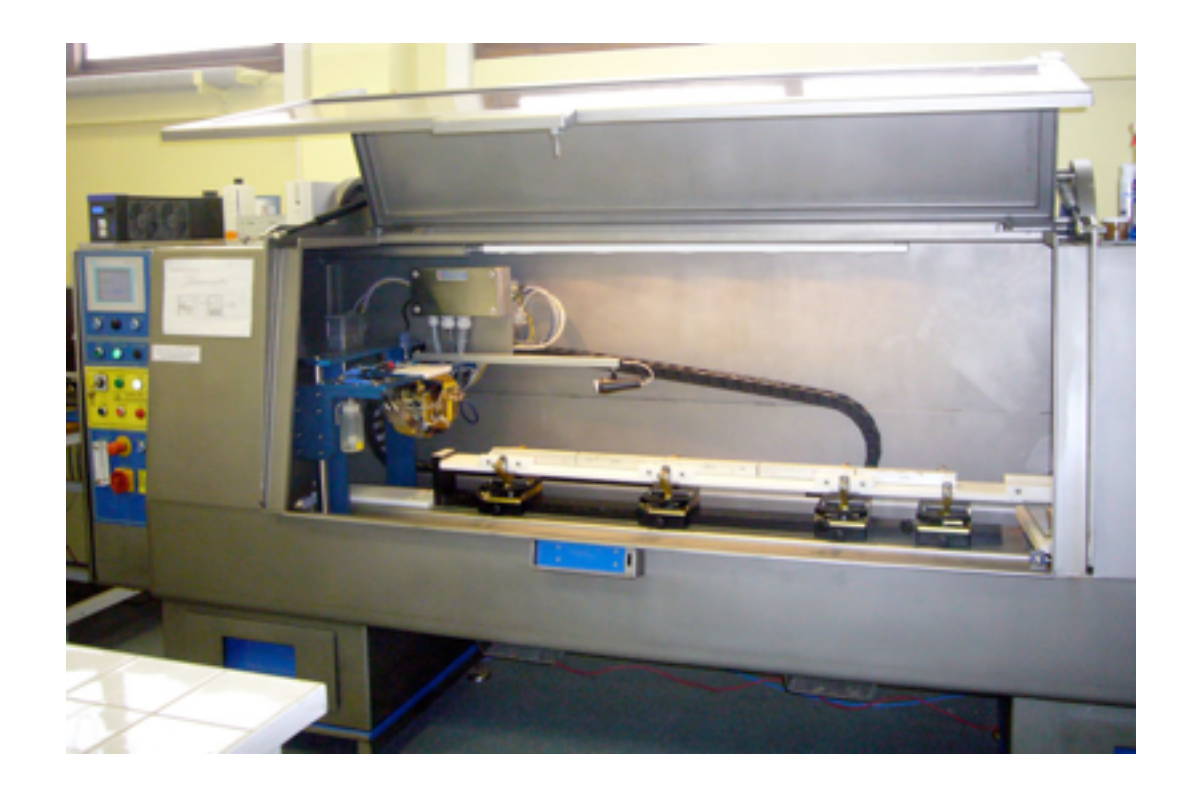

## PyMCA (ESRF) uses a very similar fitting engine based on the AXIL code

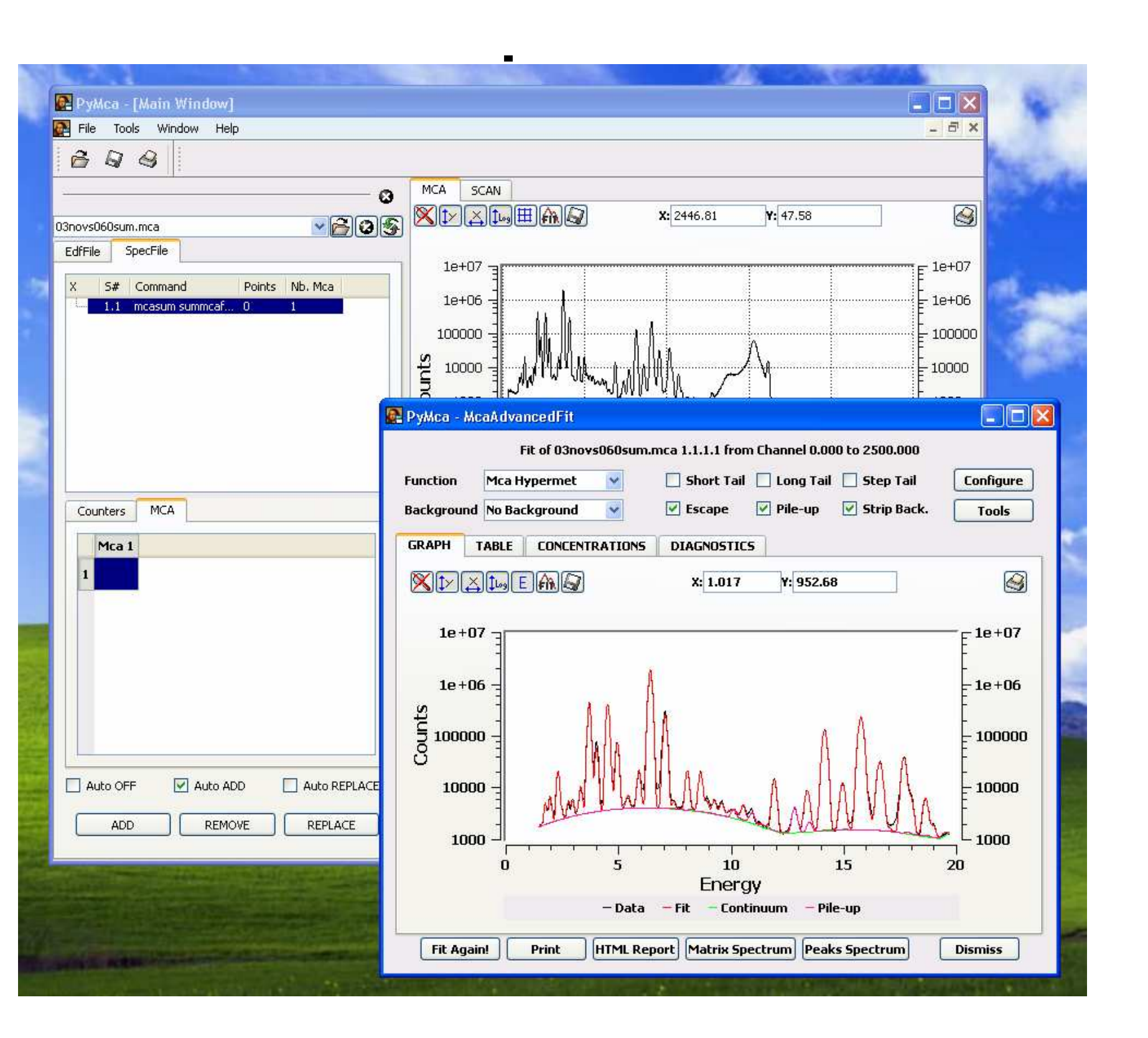

**V.A. Solé - European Synchrotron Radiation Facility**

Started off as spectrum fitting

Now very large system

Quantitative analysis Batch processing Data visualisation

multi-platform Windows, Linux, Mac

Using python

**Now** bAxil OS: Windows, Linux, Mac User Interface: C++ using Qt development environment Engines: ANSI C++

# **RIGHTSPEC**

Smart Devices, Professional Solutions.

 $\mathbf{S}$ earch $\ldots$  . The second second international contribution of  $\mathbf{S}$  and  $\mathbf{S}$  and  $\mathbf{S}$  and  $\mathbf{S}$  and  $\mathbf{S}$  and

Home About us Products Downloads Forums Contact us

With contributions from: Yamiel Abreu Ibrahin Piñera Vicente Osorio

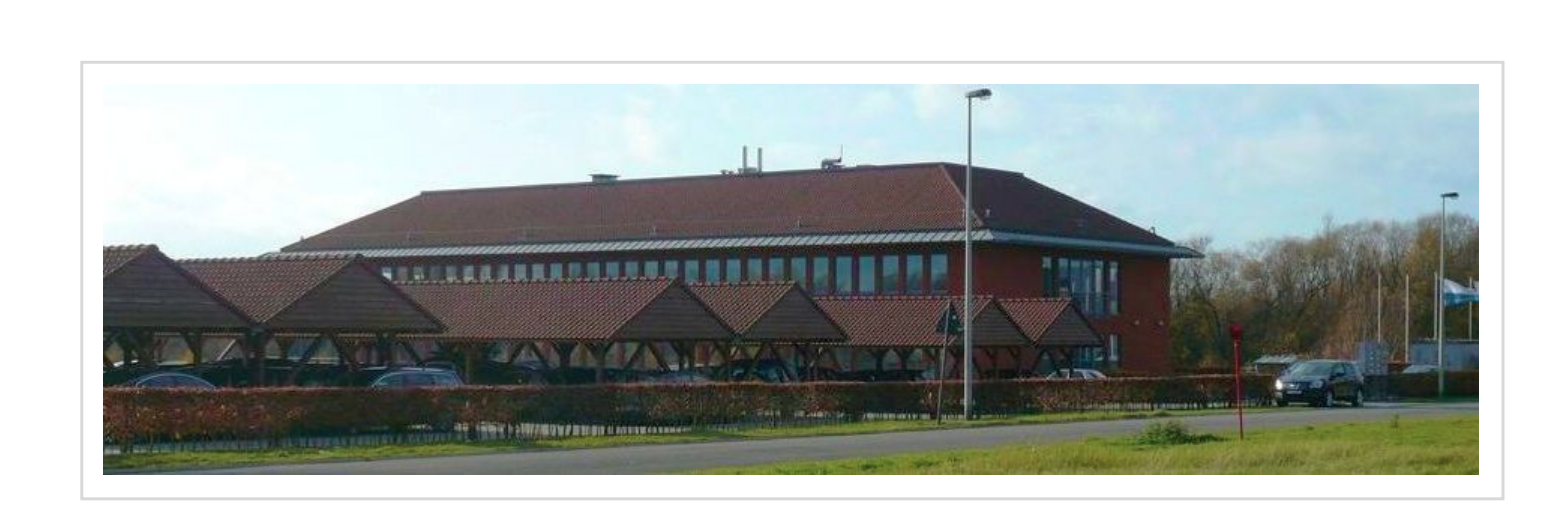

Distributed by BRIGHTSPEC A spin-off of the University of Antwerp See: [http://www.brightspec.be/](http://www.brightspec.be)

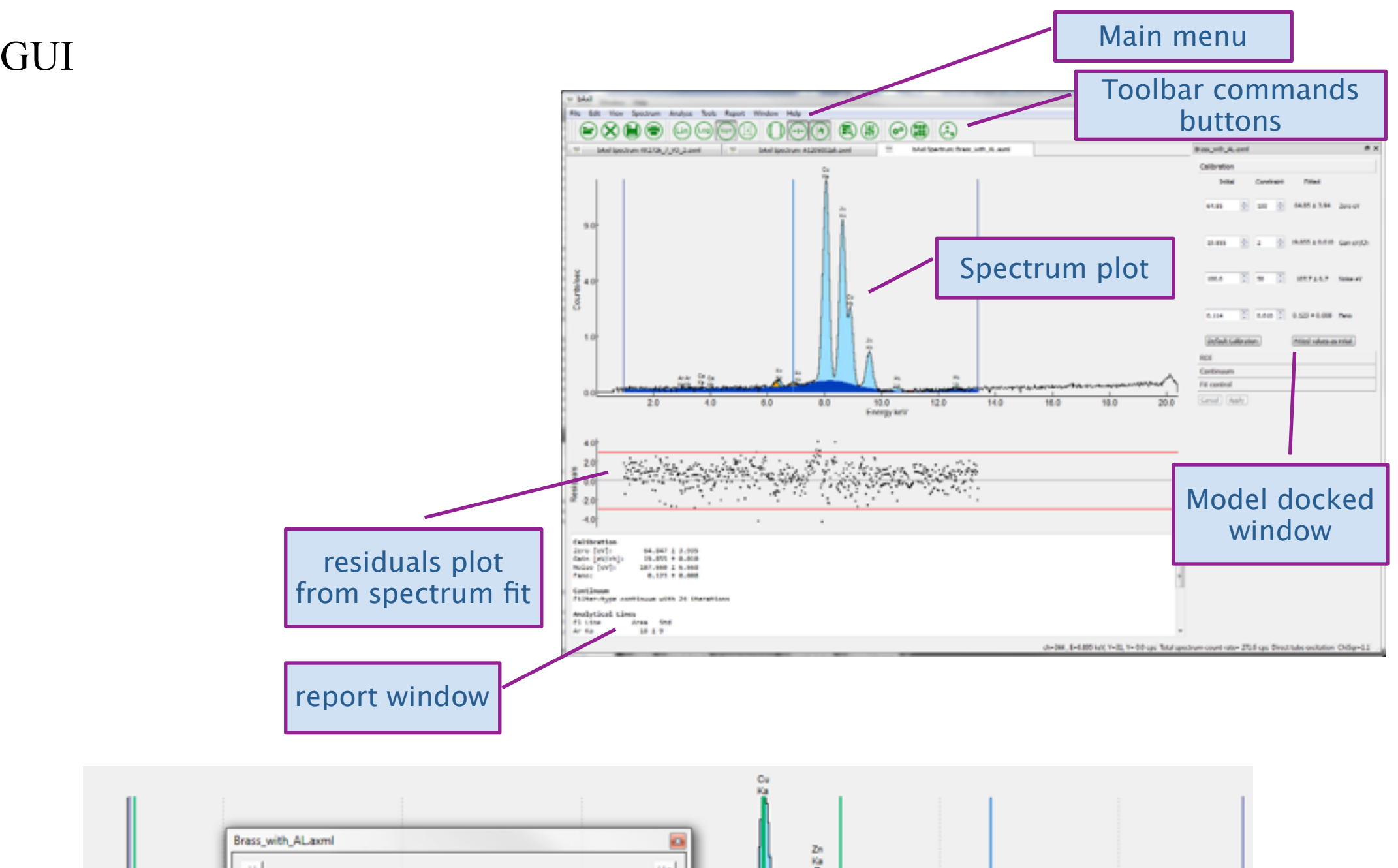

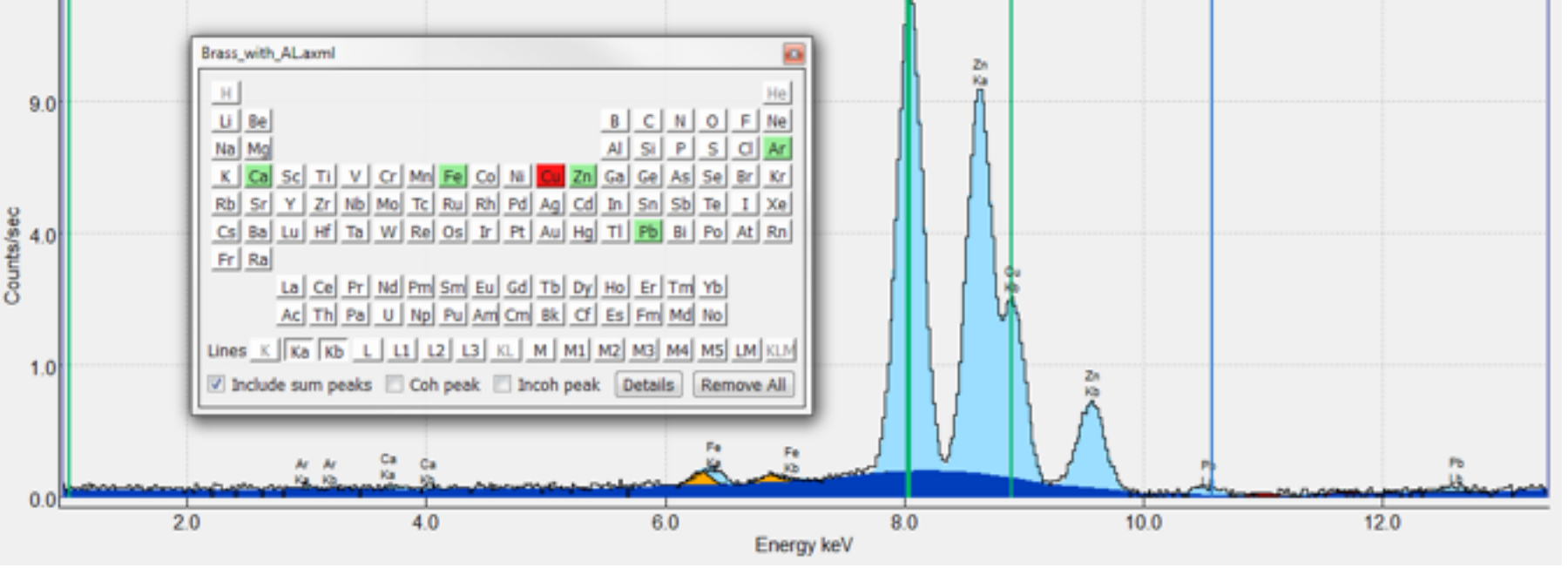

## using steps and tails

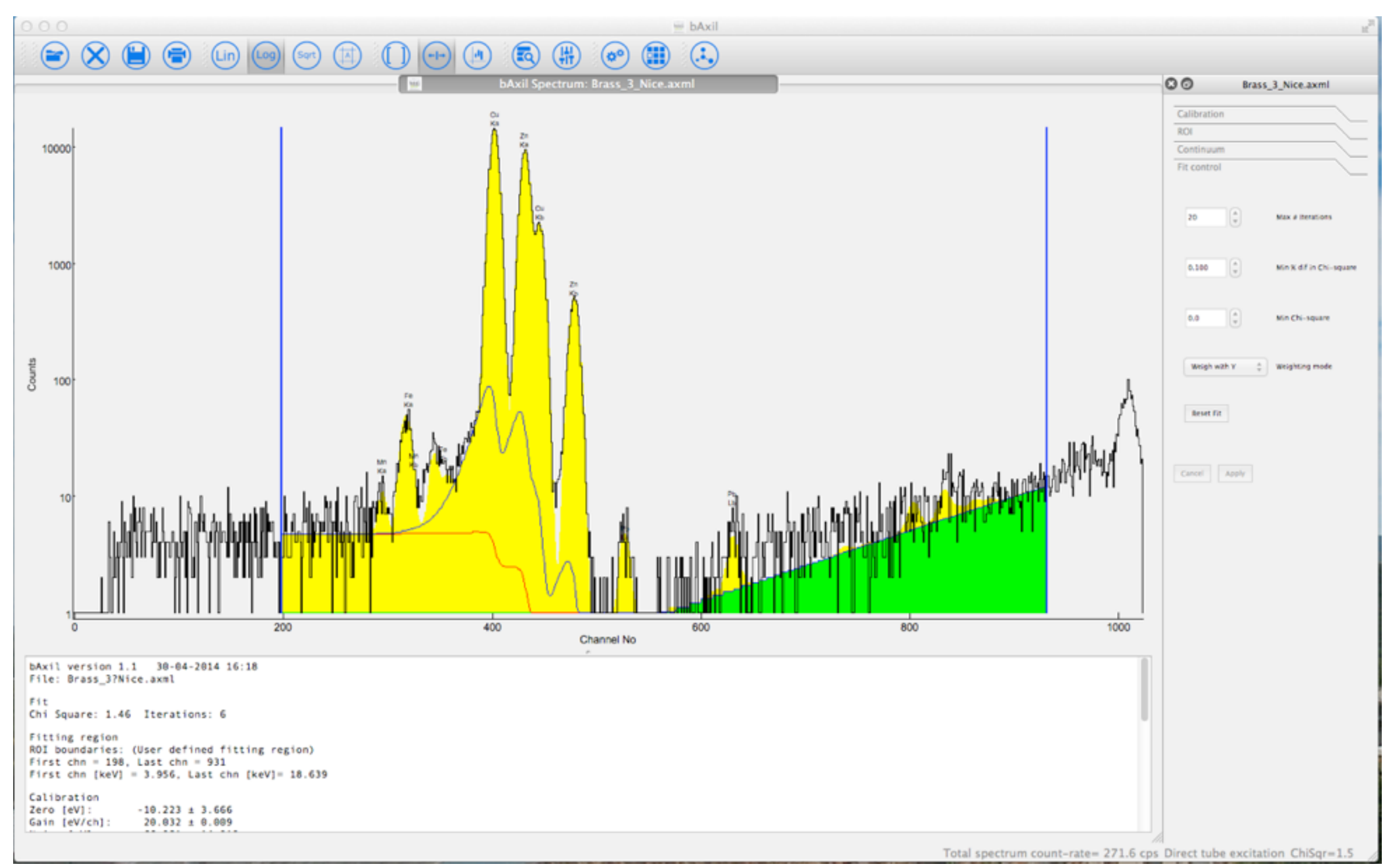

## fitting of coherent and incoherent scatter peaks

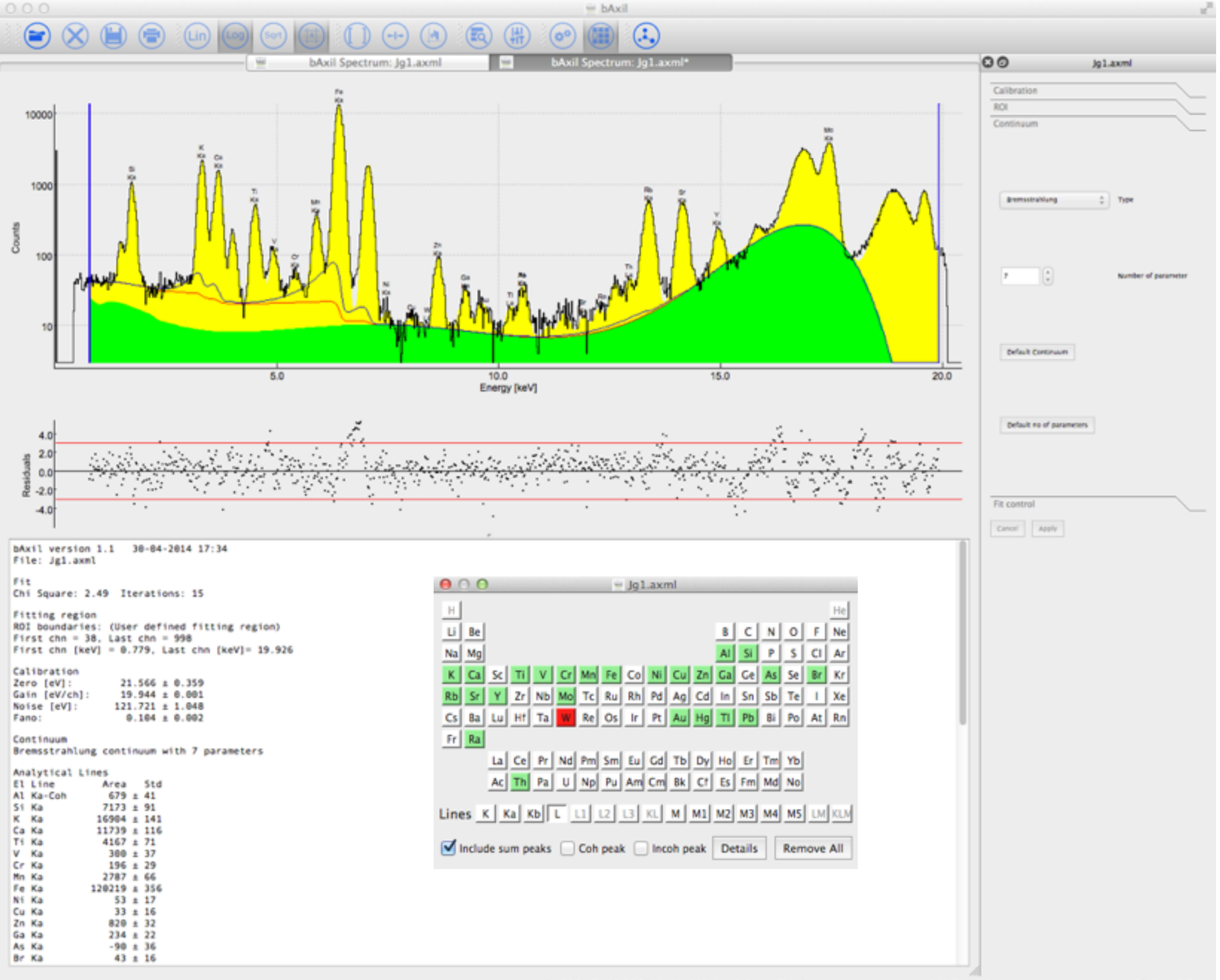

ch=998, E=19.926 keV, Y=112, Y= 0.0 cps Total spectrum count-rate= 140.3 cps Secondary target excitation ChiSqr=2.5 /

20

## Fitting of image and line scan data

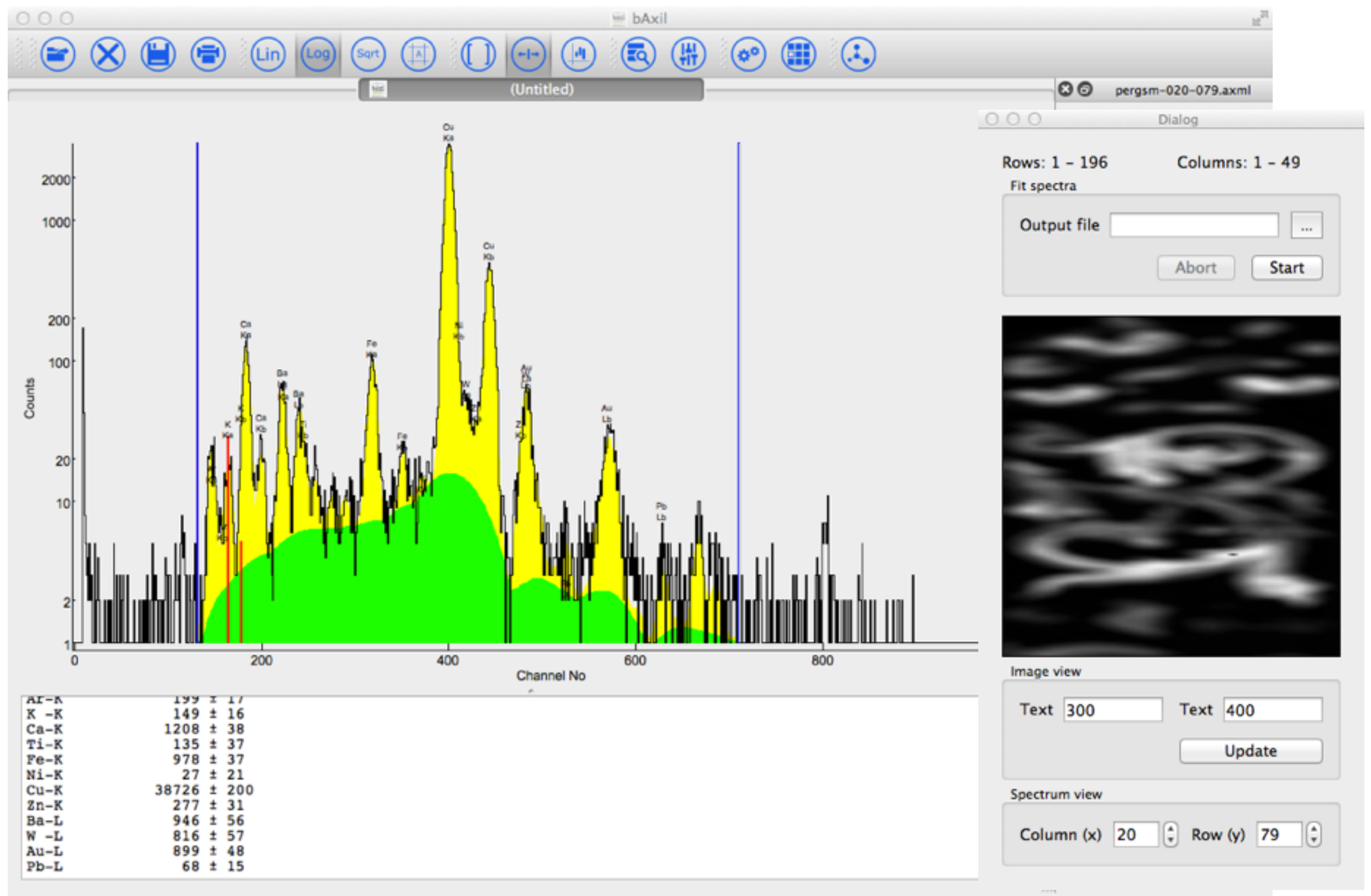

ch=711, E=14.269 keV, Y=1, Y= 0.0 cps Total spectrum count-rate= 0.0 cps Direct tube excitation ChiSqr=0.9  $\#$ 

Common aspects

Spectrum evaluation

You have to build a "model"

- Determine which part of the spectrum to fit (ROI)
- Which elements, which "peak-groups"
	- i.e. decide to fit Ka-Kb separately of not
- Find a background model

filter background: easy, physically not realistic

not compatible with peak shape

Quantitative analysis

Fundamental parameter:

specify excitation and detection conditions accurately

Empirical methodes:

extensive calibration with standards

Allow for batch processing Read and write various spectrum file formats